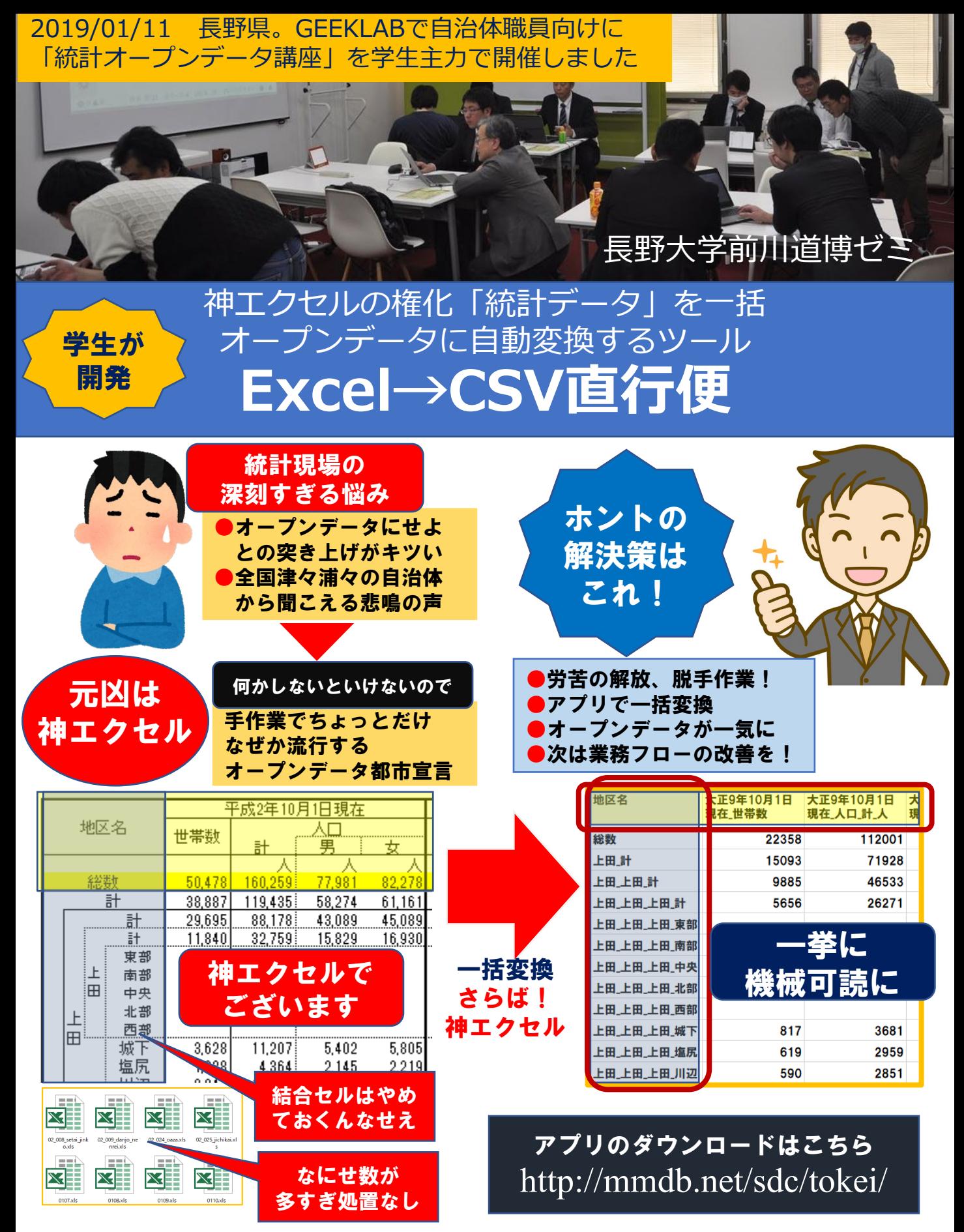

アーバンデータチャレンジ2018アプリケーション部門応募作品 エントリー番号:177

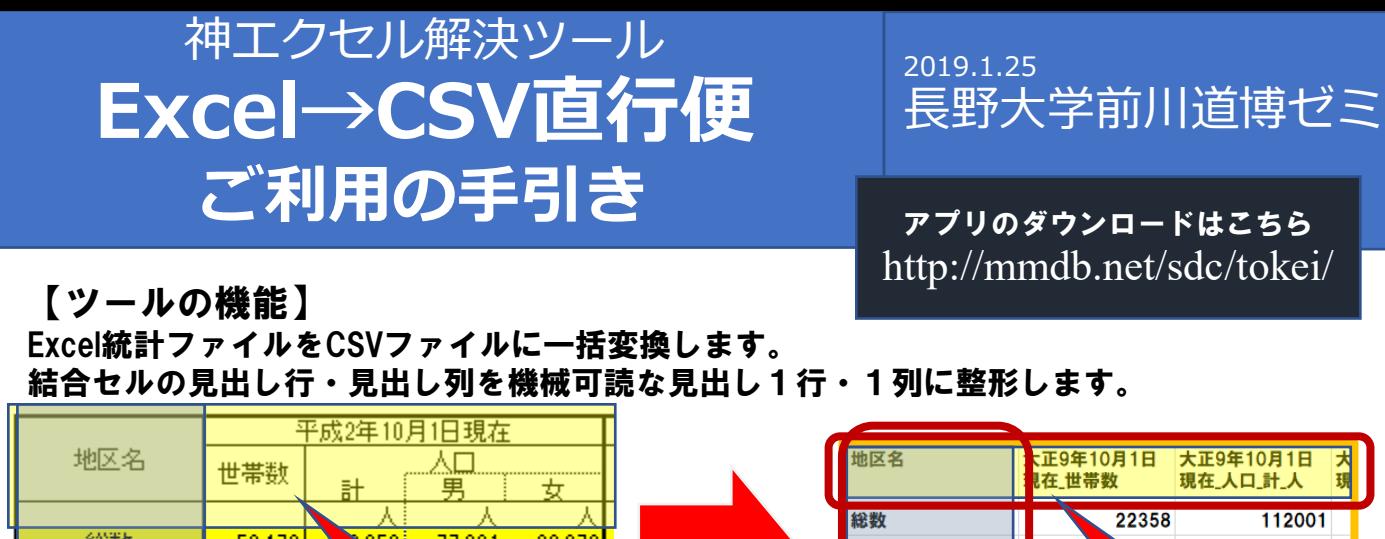

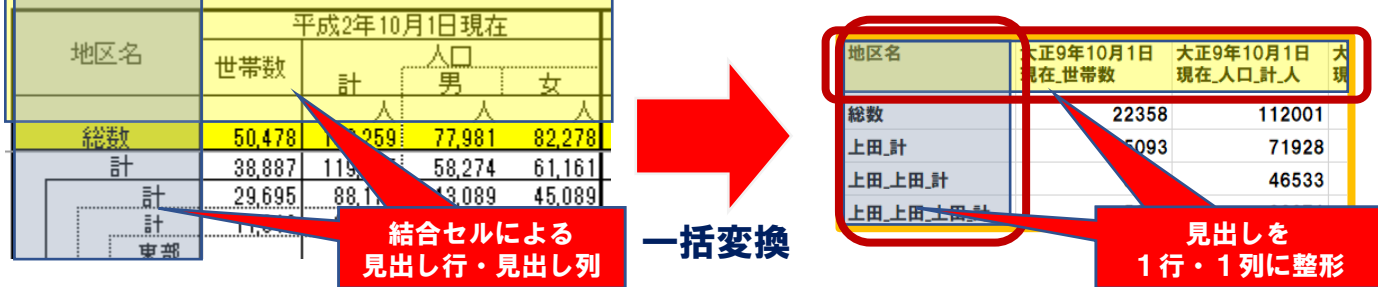

<sup>【</sup>ツールの使い方・統計ファイルごと】

Excel統計ファイルをツールのウィンドウ中央にドラッグ&ドロップします。 同時に処理するのは1ファイルのみです。

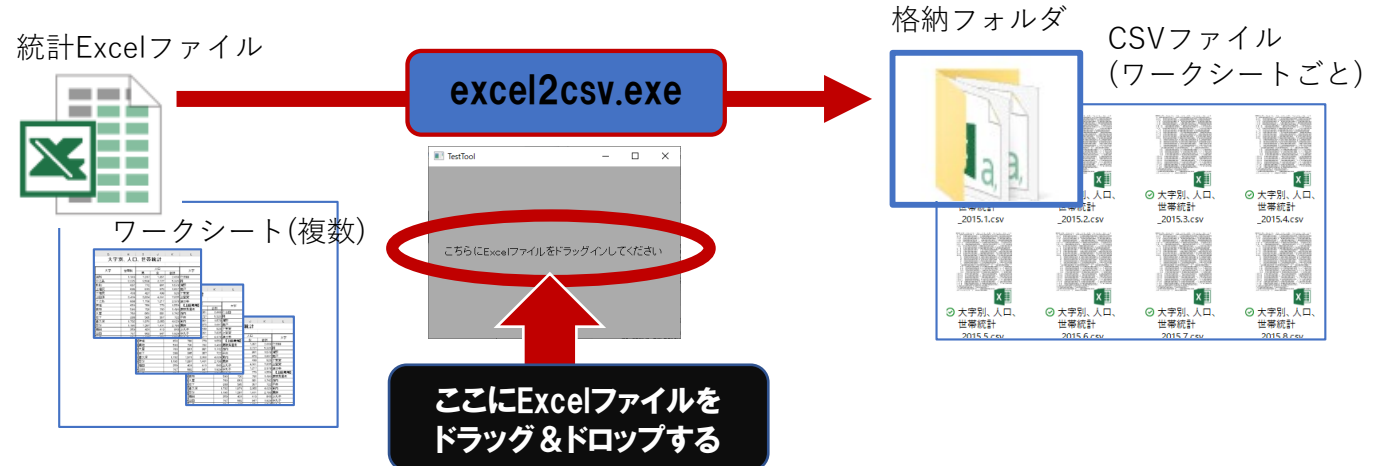

全ファイルに対応したCSV

## 【ツールの使い方・一括処理】 Excel統計ファイルを一括処理します。

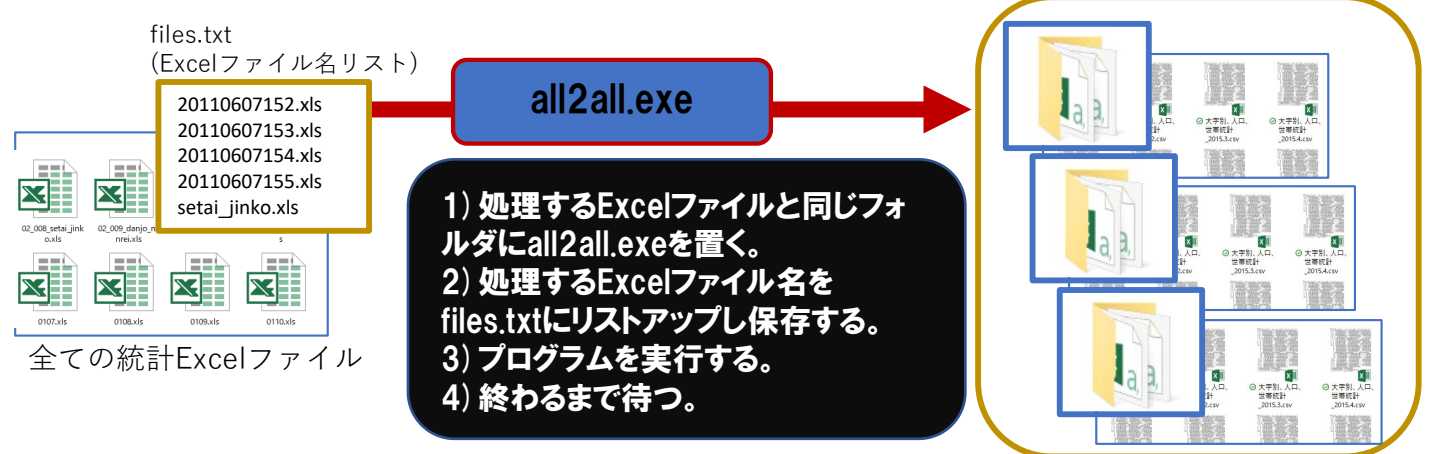